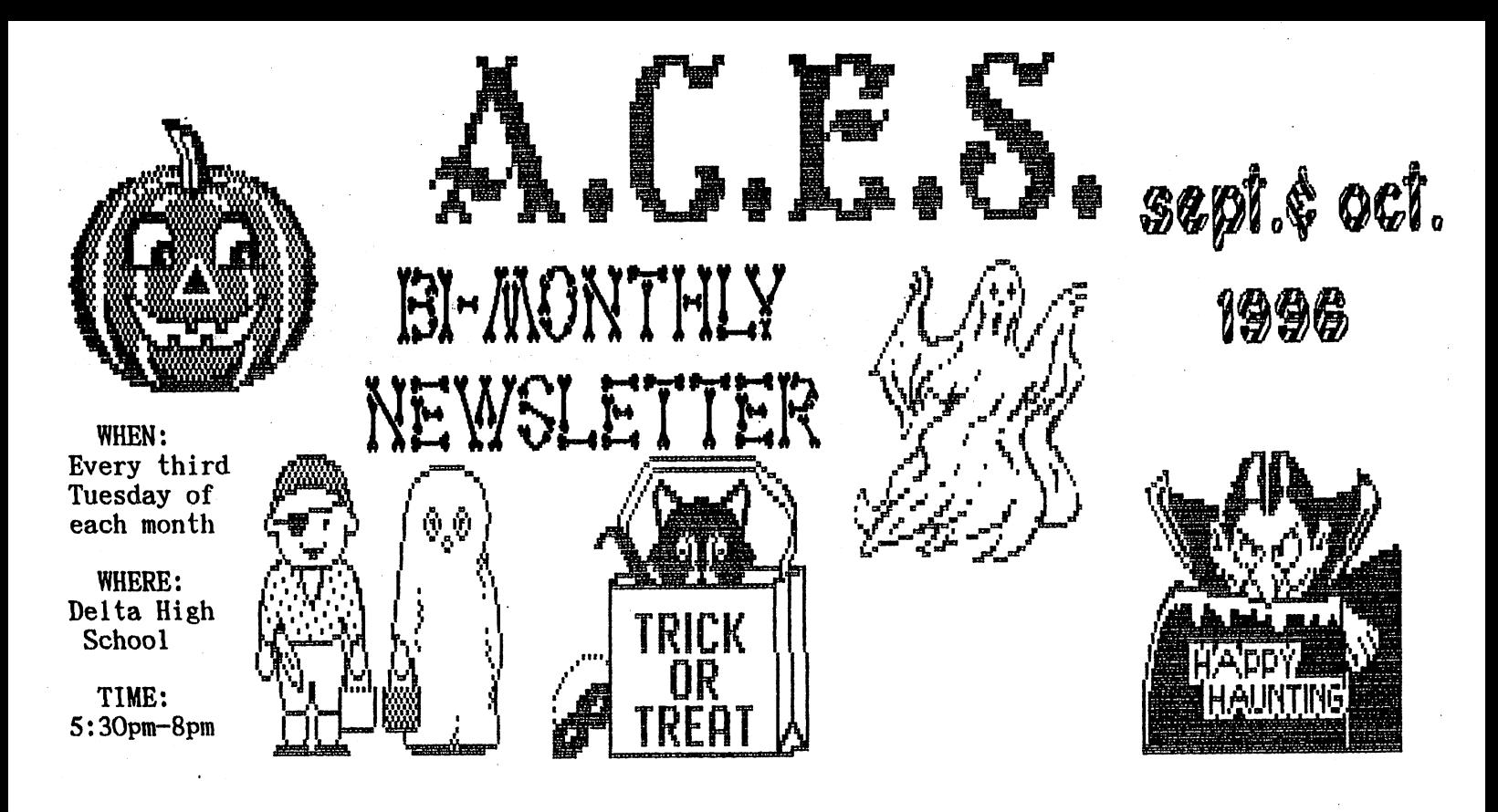

# 'E c OMMO

September Meeting:

By Don Gilstrap

We started the meeting with 9 members, at Delta High School. Most of the meeting was going over various programs, that some members were having touble with. In other words toubleshooting. As the meeting was coming to a early closing. The subject of the magazine " The Underground " was mentioned and what effect it would have, if any. on the 64 user. The Loadstar newsletter now that it no longer comes with the Loadstar disks. Over all, the meeting was helpful and informative to our members. That's why we call it a Users Group.

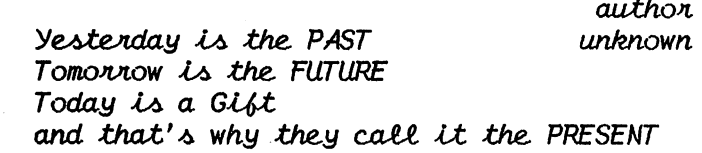

#### FGM UPDATE V6.6

The "Commodore Hawaii User's Group" newsletter. called "Hawaii On-Line. Tells us, the program called "The FunGraphics Machine" has it's first updated verion in over two years. The FGM V6.6 has two new options. One, you can use a GeoCable with your centronics printer, which in turn increases speed and reliability. Two, FGM V6.6 is designed for the Epson 24-pin printers. Which takes full advantage of all 24-pins, for a good dense printout.

October Meeting:

By Don Gilstrap

What a meeting! 10 members and Mr. Hirschinger or Mr.H (as he's called at our meetings). What is it? It's the new CPU, from CMD, for the 64C. I just got it last week.says Mr.H. I've played with it a little and boy is it fast. The room was quiet, as Mr. H was talking about the different things he's tried on it. Watch this, he said, I'll turn the speed off. That's normal speed, what's difference. Now, I'm going to reset it. Did you see it? I'll do it again. If you blink, you'll miss it. Let's do another test, loading a Loadstar disk. The picture was there for a split second and then the menu.

Mr. H answered all our questions, to the best of his knowledge.

Next, A new member wanted some help with "JANE 128". Switching over to a C128 and still using the 1702 monitor, we loaded up the self-booting program. Taking each step very slowly and offering helpful information, to make the program easy and simple to understand.

Next, I showed the members a VCR tape. Just not any VCR tape, but one made by using a 64 and a audio cassette recorder. Connecting a 64 to a VCR video input and a audio cassette recorder to the audio input of the VCR. I was able to show the members what they would see.  $I_6$ , they were running the same program. Plus, my voice on the VCR tape, giving instructions.

Note to the members who missed out on the Oct. meeting. You can't turn back the clock, but you got time to make the next meeting. Nov. 19th

Here it is October already. Where did the summer go? Just think, only eleven more weeks until Christmas.

As I promised in the last newsletter, I'd be back with more helpful hints for those PET user's out there. I'm having a hard time finding information on the PET System,but it is out there if you look hard enough.

Trick  $#3$ : Some users rely on a TV for a monitor. Although they are not the best monitors that  $\mathbf{I}$ have used,they do get you by. On some TV sets, the VIX7s screen display may not be centered quite right, resulting in a cut-off picture.

Location 36864 controls the horizontal center of the screen (normally 5), and location 36865 con trols the vertical center of the screen (normal ly 25). Changing these values can help you to properly center your display.

Trick  $#4$ : The so-called 'quote mode' can be maddening when your computer is in it, and you want to be out of it. You can usually get out of the quote mode by typing another quotation mark,then deleting it.

But sometimes that doesn't work, such as when you're filling in the spaces opened up by the insert key. Those spaces behave as though the quote mode were active, even when it isn't, and typing another quote won't change anything. If you press any cursor control key when you're on an inserted space, you invariably get the quote mode version of that cursor control, which is often not what you want.

When you try to delete it, you get the reverse field T instead, which of course puts you deeper into trouble.

The solution? Press shifted return, which moves the cursor to the next line without 'entering the line you are changing. It also kills the quote mode on the inserted spaces,so you can put your cursor back up there and do whatever you please.

Well, don't have anything more to say (believe it or not, for those who know me). So I'll sign off for now, until the next newsletter, and wish all of you 'MERRY CHRISTMAS', since the next newsletter won't be out till January. See ya!

P.S. In case anyone is interested, Marvin Taylor has a working PET at the MAIN STREET FLEA MARKET for sale.

The address is 1710 E. Main St., Muncie, Indiana 47303. He has the books with it. The price is right, too!

I have a SX-64, as a backup computer. I would like to use it to print out things while still using my other computer for other stuff.  $\mathbf{I}$ have a Xetec Super Grafix printer interface. The problem is that it is supposed to connect to the disk drive AND the cassette port. There is no cassette port on the SX. Does this mean cannot use the SX to print out things?

You can draw the power you need from your printer interface from Pin #7 of either joy stick port on the rear of your SX-64. The specs indicate the #7 pin puts out +5 volts, with a maximum of 7 milliAmps.

Get 9-pin D connector plug (similar to an Atari joystick plug but without the covering and substitute it for the cassette port plug, now on your interface. Being careful that you solder the wire to Pin #7 on the new connector plug you are installing.

Better yet, let the printer power the inter face. Pin 18 of the Centronics parallel port is +5 volts. Some older printers didn't have it, which is what led us to the cassette port power cable in the first place. I've been powering my interfaces that way for years, even with C64's and C128's with the cassette port. The advantages are: Works on the SX-64. The interface is unpowered and invisible when the printer is off. The interface is cleared by cycling printer power. There is no easy-tobreak, PITA, cassette port power wire.

Reprinted from the newsletter, OPEN FORM,Sept. 1996

FOOL-PROOF LOADing by R.J.Long

When you want to load the first file on a disk you usually type LOAD"\*",8. However, that does not always get the first file. Why?

By using the asterisk, you tell the drive that you want to re-load the last-accessed file on the drive. If the drive has just been turned on or has been reset,there is no last-accessed file, and so it loads the first file on the drive. But,if only the computer has been reset the drive will know which file was last read. People have recommended using 0:\* for loading in the first file. This does a better job, but is a hold-over from the first CBM dual drives, where one was 0: and the other was 1: . As such,  $0$ :\* may not be fully recognized by all disk drives. Using :\* is much the same.

What has always worked for me is to use ?\* pattern. The question mark tells the drive to match any single character, and the asterisk afterwards says to match anything afterwards.

Reprinted from the TRI-CITY C= COMPUTER CLUB

100 N=10 110 S=54272:V=S+24:AD=S+5:SR=S+6:W=S+4 120 POKE V, 15: POKE AD, 0: POKE SR, 240: POKE W, 33 130 FOR  $J=1$  TO N 140 POKE S,52:P0KE S+1,43:FOR D=l TO 300:NEXT 150 POKE S,75:P0KE S+1,34:FOR D=l TO 300:NEXT **160 NEXT J** 170 POKE W,32:POKE V,0

### MEMORY-EXECUTE IN THE 1541

It's possible to execute machine language that is present in the 1541 disk drive's own ROM or RAM. The M-E command is used as follows:

- 10 SA=60064:H=INT(SA/256):L=SA-H\*256
- 20 OPEN 15,8,15
- 30 PRINT#15, "M-E"CHR\$(L)CHR\$(H)
- 40 CLOSE 15

In this code,SA is the start address in decimal of the machine-language code to be executed. and H are the decimal low and high bytes of SA when written in hexadecimal,

#### MEMORY-READ IN THE 1541

On the Commodore 64 it is possible to PEEK into the 1541 disk drive's RAM and ROM areas using the M-R command as follows:

10 OPEN 15,8,15

- 20 PRINT#15,"M-R"CHR\$(L)CHR\$(H)
- 30 GET#15,A\$:IF A\$=""""THEN A\$=A\$+CHR\$(0)
- 40 CLOSE 15

L and H are the decimal low and high bytes of the address in hexadecimal of the location to be read. Large amounts of data PEEKed this way may take several minutes to complete.

#### CENTERING TEXT

Here's how to tell how much to TAB a word or phrase to center it on the screen. Count the letters in your text and subtract it from the number of characters on a screen line, then divide the total by two.

This will do it in BASIC ,assuming that your text is M\$:

PRINT TAB((4O-LEN(M\$))/2)

Because of BASIC'S way of doing math, you must put parentheses around the 4O-LEN(M\$).

Helpful hint by Steve Dodd, Edmonton, Alberta, CA.

I've noticed when doing alignments on the 1571 that sometimes the drive is actually not out of alignment at all. Rather, it appears that the retaining ring, which is supposed to hold the disk in place doesn't seat completely. The result is that disks don't boot and it seems that the drive is out of alignment.

I have tried oil and other lubricants with little success. Here is what I have found to work almost 100% of the time. After you insert disk into the 1571 and turn the lever to the close position, nudge the disk once or twice. You may hear it 'click' into position, or feel it jump into a correct seat. Try this the next time a piece of software won't boot.

If it still doesn't help, then you may indeed need alignment.

This article has been reprinted from several Newsletters.

BASIC'S by Randy Harris

Commodore Computing Rule #1: READ THE MANUAL!

Commodore Computing Rule #23: READ THE MANUAL AGAIN!

1 once read a humorous computer glossary. It defined manual as something you use to prop up your monitor! I'm sure you can relate as we have avoided reading manuals for one reason or another. Or we have found them to be useful in other ways, such as being a coaster for our glass of Coke! But the fact is,those that read their manuals,learn how to use their computers better! Granted, most manuals are a better cure for insomnia than any pill, but it is well worth the effort. Just like a kids cereal, you have to eat through most of the box before you get the prize!

I remember vividly, telling a certain programmer how I wished his software did such-andsuch. Only to be told by the author that if I had simply read the documentation, I would have read that his software already DID suchand-such! Needless to say, I felt as though I could have crawled under a snake's belly without touching.

So the next time you have a free moment, instead of watching a brainless, excuse me, an intellectually deficient talk show, pick up manual and read a chapter or two.

You just might learn how to use that program or disk after all!

#### LRR-128 (Little Red Reader 128)

This program is a real asset with  $MS-DOS$  machines bring the most prolific computer these days. LRR-128 allows you to copy files to and from MS-DOS formatted disks! Obviously it re quires a  $C-128$ , but it also requires a 1571, 81 or CMD FD drive. The 1541 will not work.

The author is Craig Bruce who is also known for ACE, his UNIX operating system for the 128. LRR is a polished program with a lot of features. About the only thing it can not do is format MS

-DOS disks.This program provides an easy way to transfer files to and from MS-DOS disks.

For instance,if you use your Commodore at home, and a PC at the office, you can share word processing files that have been converted to ASCII format.

NOTE: Loadstar 128 ,Issue 32,has LRR-128 on it.

REVIEW, CMD's COMMODORE WORLD:by Don Gilstrap

After spenting two hours reading some fourteen newsletters from C= Users Groups, just because I hadn't been to the post office for a few days. What could I possibly say about Commodore World Issue 15 ,or any issue that hasn't already been said. In fact, can you think of anybody more qualified than CMD, to write about the new CPU for the 64. Or write about the CMD hard drives, FD drives, RAMlink, Swiftlink, JiffyDOS,just to mention some of the CMD's hardware. You might say: That Commodore World, is written by the people who invented all that commodore stuff.

After all , who would order a magazine about cars .written by people who sell carpet.

So if, you heard of CMD and their magazine,and still havn't ordered a year subscription of CW.

Then you missed out on another great issue, AGAIN! Forget about asking to borrow my Issue, but maybe if you order NOW! you'll get Issue 16

#### LOADSTAR #148, FREE-BEE

Pass-around issue or free-bee,it doesn't matter what you call it. The 64 user is the one coming out ahead. This makes the third time Loadstar has grant us (the 64 user) permission to make copies and pass them out to our friends.

Issue 148 is your typical issue of Loadstar 64. Filled with brain teasing programs like PUZZLE PAGE and TRIPLET. To arcade games like STARSHIP INVASION and KING'S RANSOM. Even down to the more serious programs for the programmer that's in all of us. And if, you just like collecting recipies, then check out RECIPE POTPOURRI #2 Getting tried of reading the same bedtime story to your child every night, then THE UGLY TEDDY BEAR might be the story you are looking for. Itis all on Loadstar 64 Issue 148. Plus the up to date articles on todays happens in the C= world.

Does it sound like a sales pitch? Or if you had only Loadstar ,you wouldn't need any other pro grams

MAILBOX NOTES

Dear A.C.E.S. Editor,

A few months ago I wrote to you about a problem I was having getting the DIP pin settings right on my Canon BJ 200. I didn't know whether you'd be able to help or not, but you printed my letter just to see if any one could help.

Much to my surprise, the response  $I$  got was much more than I expected. I received a letter from none other than Ruth (MRS. RON) Hackley, Editor of the Eugene Oregon User's Group. She is also the wife of the author and programmer of the The FUN GRAPHICS MACHINE (FGM).

She provided me with the necessary switch set tings that needed to use my BJ with all of my printing needs.

I received a phone call from Ruth one night and we talked about the BJ 200 and using the FGM. She told me that, once I got used to using FGM to get Graphics, the rest of the program would be easier. And she was right!

I haven't learned everything that I need to know about FGM, but I'm on the right track.

For anyone that has not had the pleasure of using FGM, I suggest that you add one to your collection. It can do graphics like you would not believe. The fonts you can get from it are unbelievable.

I'd like to thank you for printing my letter. Without your help, I wouldn't be able to print this letter on my BJ 200.

Also, many thanks to Ruth Hackley. Sincerely, Ron Babb

#### LOCAL HAMFEST EVENTS

24th Annual FORT WAYNE HAMFEST & COMPUTER EXPO Allen County War Memorial Coliseum Exposition Center

at the corner of Indiana 930 (Coliseum Blvd) and Parnell Avenue. November  $16 - 17,1996$ 

Check out our World Wide Web page at: pwp.usa. pipeline.com/^dagagnon/

12th Annual Hamfest, Greenfield Hamfest 96 Sunday December 1st, 1996 Doors Open at 8 am. Hancock County Fairgrounds, Greenfield, IN.

HUMOR ME by Don Gilstrap

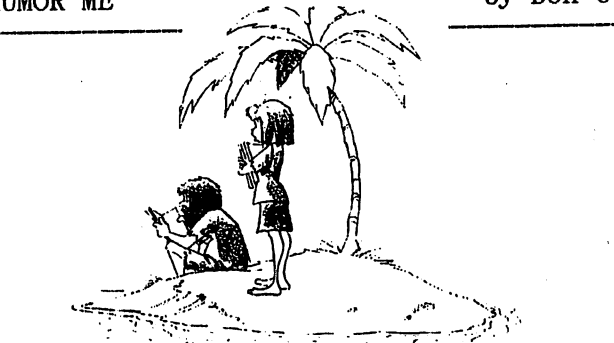

Trade you three RUN magazines for your CW.

## WORD SEARCH

Submitted by Shirley Rheinhart, Winchester

CAN YOU FIND THE WORDS LISTED AT THE BOTTOM OF THIS PAGE? THE WORDS CAN BE FOUND: UP, DOWN, FRONTWARDS, BACKWARDS OR DIAGONALLY.

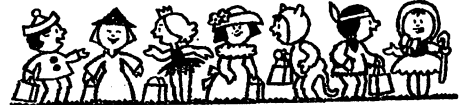

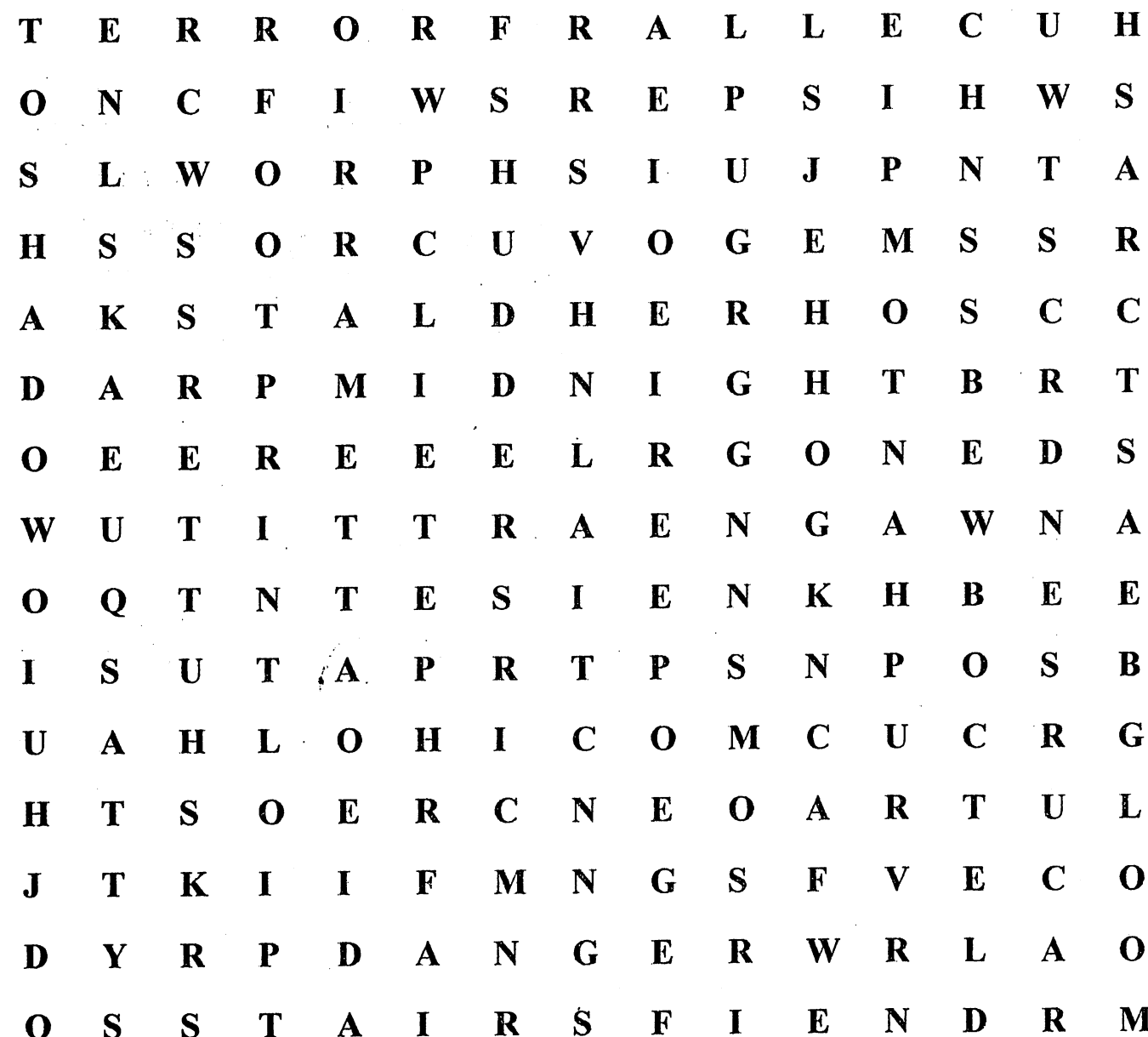

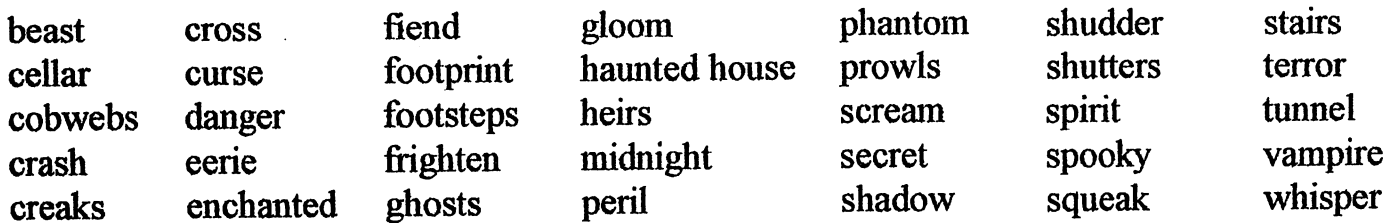

 $A.C.E.S.$ ACTIVE COMMODORE ENTHUSIAST SOCIETY

- LOCATION: Delta H.S. on S.R. 28. North of Muncie, IN.
- Mailing Address: A.C.E.S. P.O. BOX 165 Albany, IN. 47320-0165

Editor: Don Gilstrap

Assistant Proof Reader and Secretary: Cindy Bost

Treasurer: Thomas Brosher

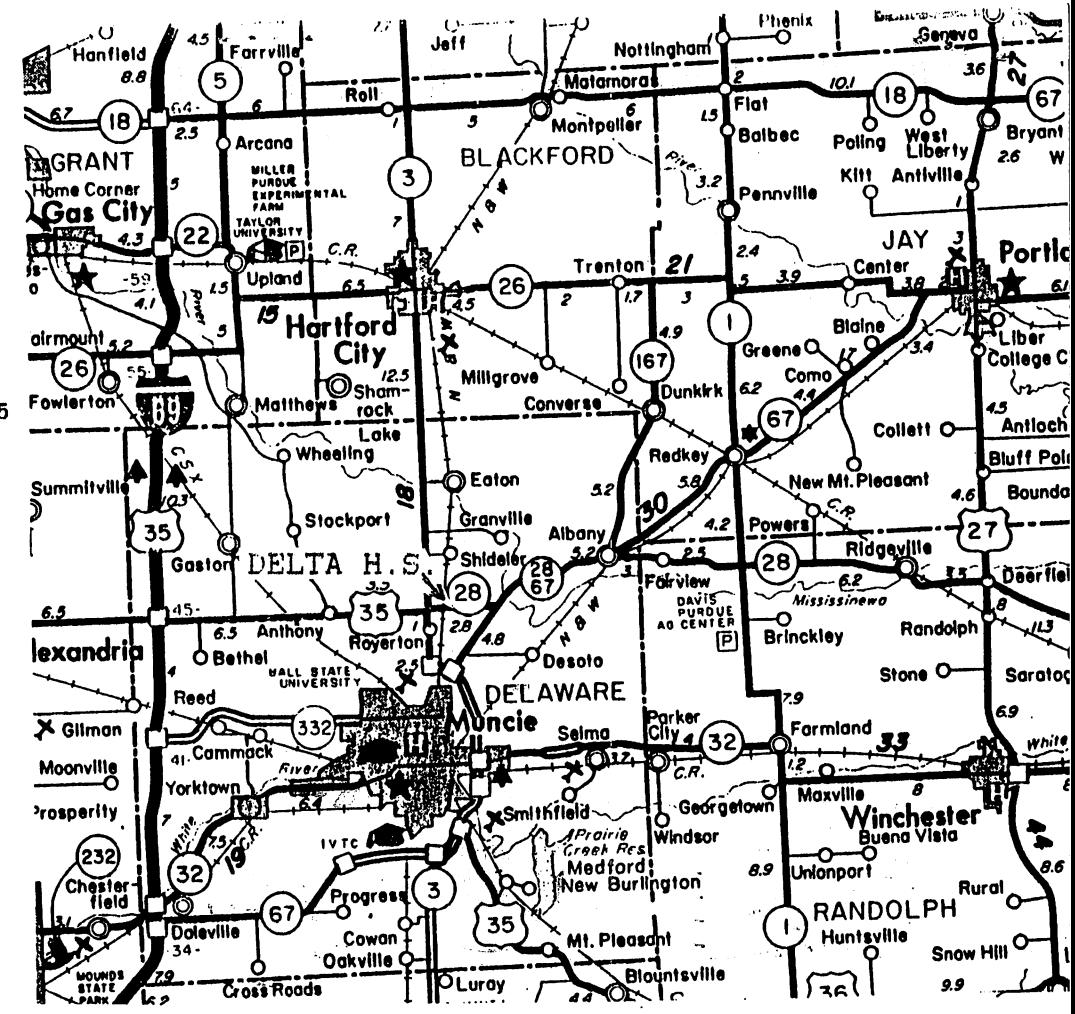

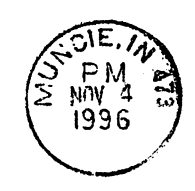

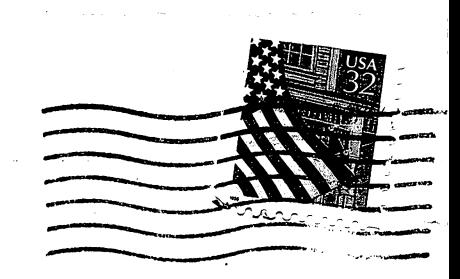

 $\begin{cases} A.C.E.S.  
9.0. 8.0\times 165  
ALbany, IN. 47320-0165 \end{cases}$